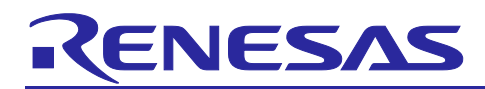

# RX130 Group

# Sensirion environmental sensor module control sample software

#### **Introduction**

This application note explains the communication control sample software between "Renesas Starter Kit for RX130-512KB" (RSK) manufactured by Renesas Electronics Corporation and environmental sensor modules (SVM30, SCD30, and SPS30) manufactured by Sensirion.

# **Target Device**

RX130 Group

#### **Contents**

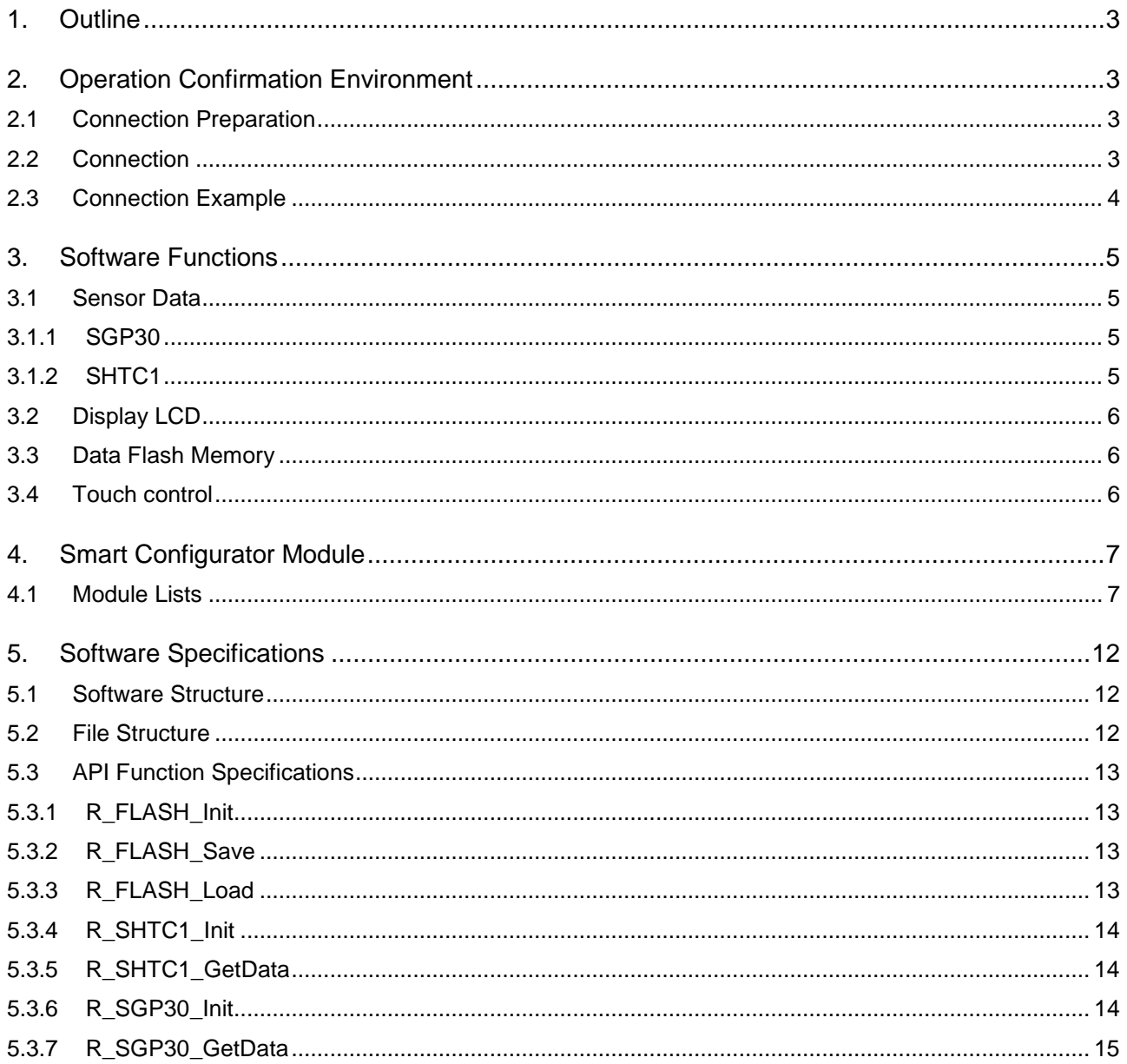

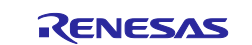

### RX130 Group

### Sensirion environmental sensor module control sample software

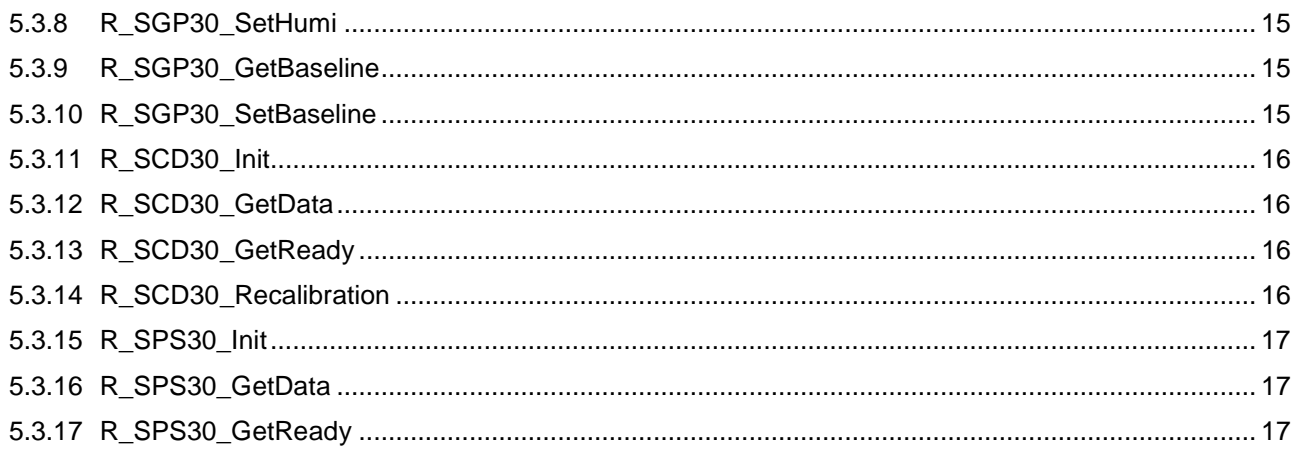

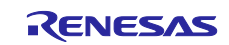

#### <span id="page-2-0"></span>**1. Outline**

This software is communication control sample software of RSK and Sensirion sensor modules.

The RX microcomputer gets the data of the temperature and humidity sensor (SHTC1) and Multi-Pixel gas sensor (SGP30) mounted on the SVM30, CO2 data of SCD30, and PM2.5 data of SPS30 by I2C communication and displays it on the RSK LCD.

#### <span id="page-2-1"></span>**2. Operation Confirmation Environment**

[Table 2.1](#page-2-4) lists the confirmed operation conditions for this software.

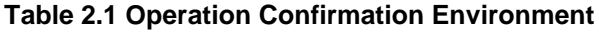

<span id="page-2-4"></span>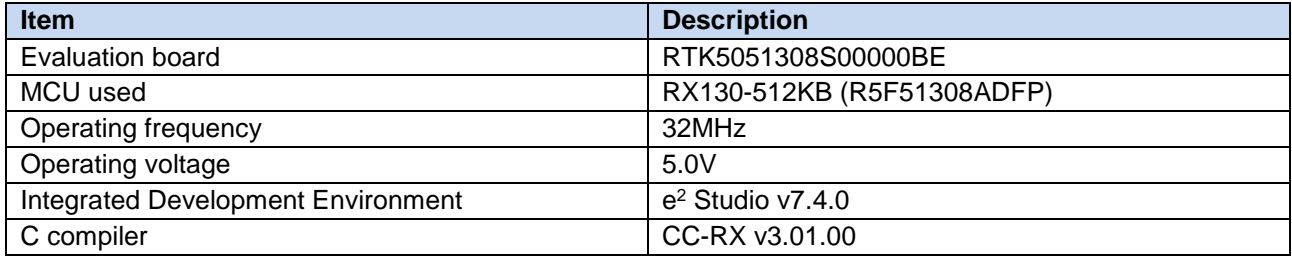

#### <span id="page-2-2"></span>**2.1 Connection Preparation**

In order to I 2C communicate with sensor moludes, it is necessary to change the pull-up of RSK to 5V.

Remove the 0[orm] resistor of R16 and add a 0[orm] resistor to R23.

#### <span id="page-2-3"></span>**2.2 Connection**

Connect sensor modules using JA1 of RSK.

The connection between JA1 of RSK and sensor modules terminals is as follows.

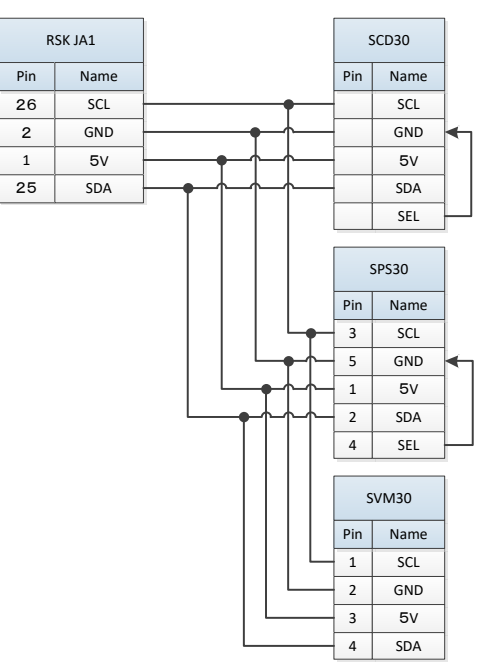

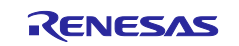

### <span id="page-3-0"></span>**2.3 Connection Example**

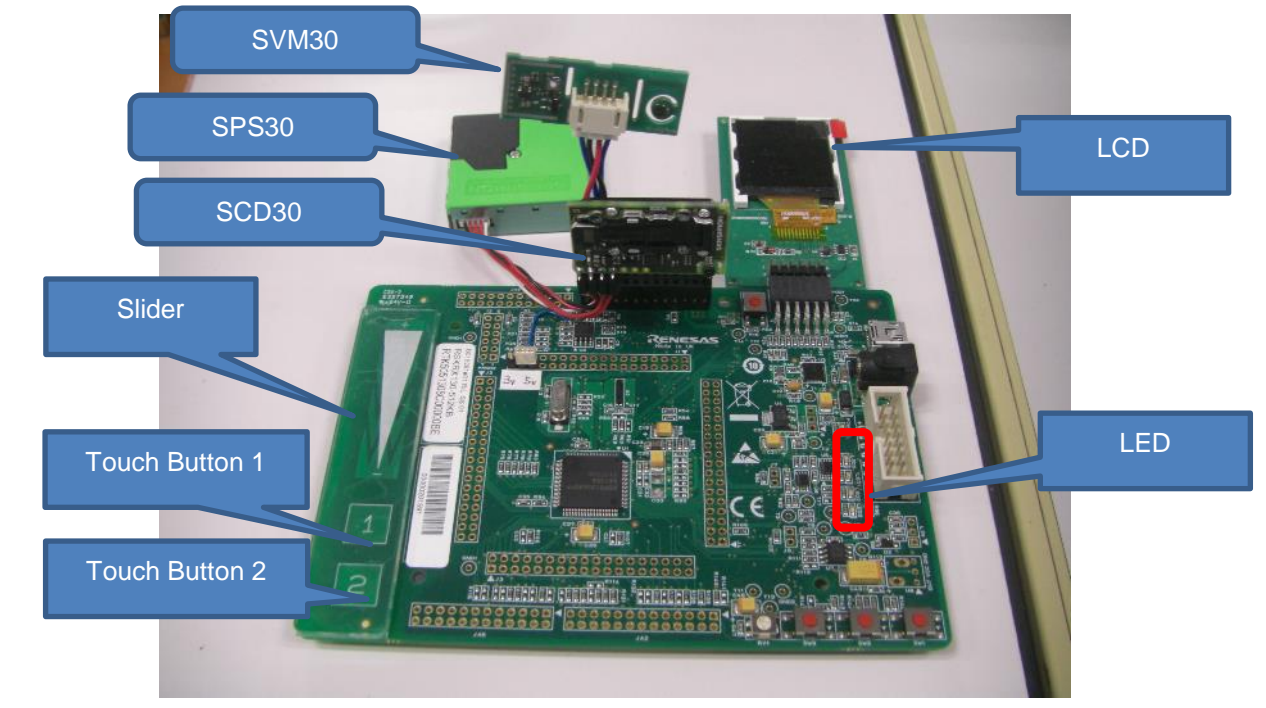

An example of connection between RSK and sensor modules is shown below.

**Figure 2.1 Example of connection between RSK and sensor modules**

The parts used is shown below.

- ・PHR-4 (JST : connector housing)
- ・SPH-002T-P0.5S (JST : crimp tab contact)

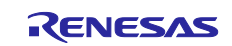

#### <span id="page-4-0"></span>**3. Software Functions**

This software features the following functions.

- 1.Sensor control (Initialize, get data, set data)
- 2. Display LCD of sensor data
- 3. Read/Write data flash memory
- 4.Touch control
- 5. Calibration of SCD30 with RSK SW1

#### <span id="page-4-1"></span>**3.1 Sensor Data**

This chapter explains the process of getting data from sensors.

#### <span id="page-4-2"></span>**3.1.1 SGP30**

SGP30 has humidity correction function. If absolute humidity is set before getting data, the data can be corrected. Calculate the absolute humidity with the following formula.

(Refer to "Driver Integration Guide Software Gas Sensors SGP30")

$$
AH = 216.7\ \cdot \tfrac{\frac{RH}{100.0} \cdot 6.112\cdot \exp{\frac{17.62 \cdot t}{243.12+t}}}{273.15+t}
$$

From SGP30, 6 bytes of data are returned in the following order.

eCO2(High byte), eCO2(Low byte), CRC、TVOC(High byte), TVOC(Low byte), CRC

#### <span id="page-4-3"></span>**3.1.2 SHTC1**

From SHTC1, 6 bytes of data are returned in the following order.

Temperature(High byte)、Temperature(Low byte)、CRC、Humidity(High byte)、Humidity(Low byte)、CRC

Calculate the getting data with the following formula.

(Refer to "Datasheet Gas Sensor Module SVM30")

Temperature conversion formula (result in °C)

$$
T = -45.68 + 175.7 * \frac{S_T}{2^{16}}
$$

Relative humidity conversion formula (result in %RH)

$$
RH=\left(103.7-3.2*\frac{S_T}{2^{16}}\right)*\frac{S_{RH}}{2^{16}}
$$

 $S_{RH}$  and  $S_T$  denote the 16-bit sensor outputs (as decimal values) for relative humidity and temperature, respectively.

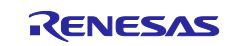

#### <span id="page-5-0"></span>**3.2 Display LCD**

Display temperature (TEMP), humidity (RH), eCO2, TVOC, CO2, PM2.5 on the LCD and update it every second.

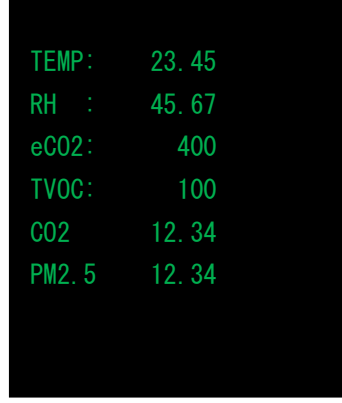

#### <span id="page-5-1"></span>**3.3 Data Flash Memory**

At startup, if the baseline value is stored in the data flash memory, set the baseline value to SGP30. After startup, get the baseline value of SGP30 every hour.

This baseline value is overwritten and saved in data flash memory block 0.

#### <span id="page-5-2"></span>**3.4 Touch control**

Control the LED with the touch key.

At startup, all LEDs are off.

When touch button 1 is pushed, all LEDs turns off. When touch button 2 is pushed, all LEDs turns on.

Change the LED that lights up according to the position of the slider.

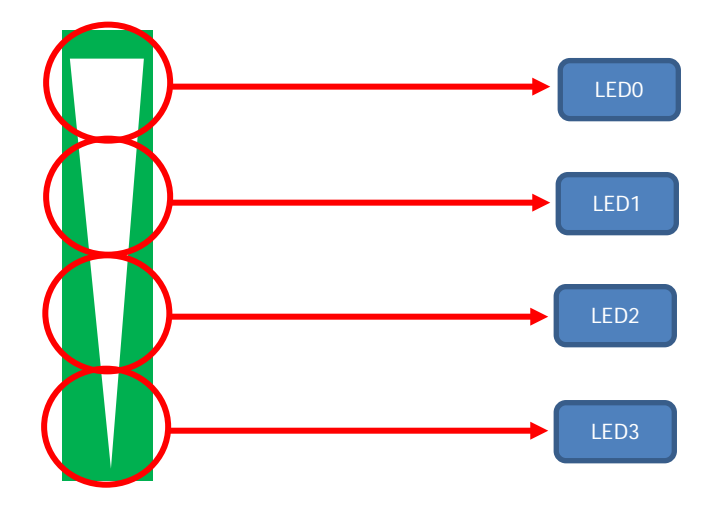

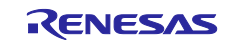

#### <span id="page-6-0"></span>**4. Smart Configurator Module**

This chapter describes the modules generated by Smart Configurator.

#### <span id="page-6-1"></span>**4.1 Module Lists**

The modules used are as follows.

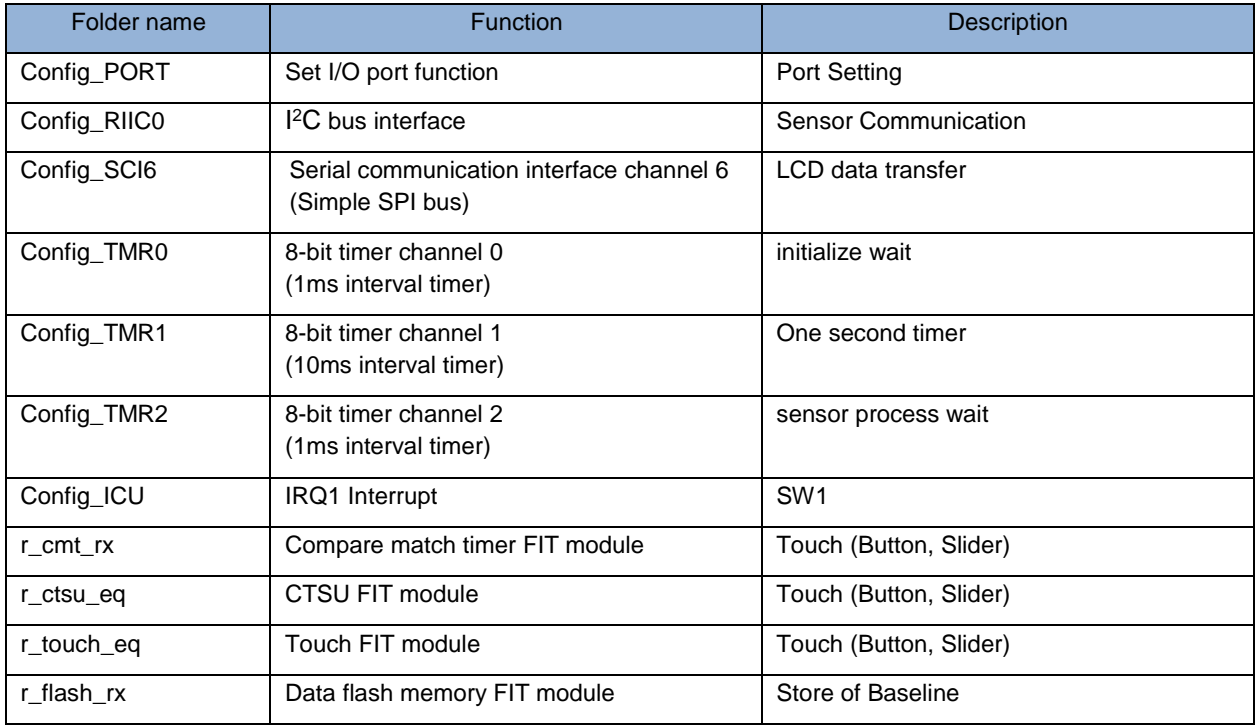

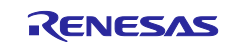

#### ・ I 2C Config\_RIIC0 setting

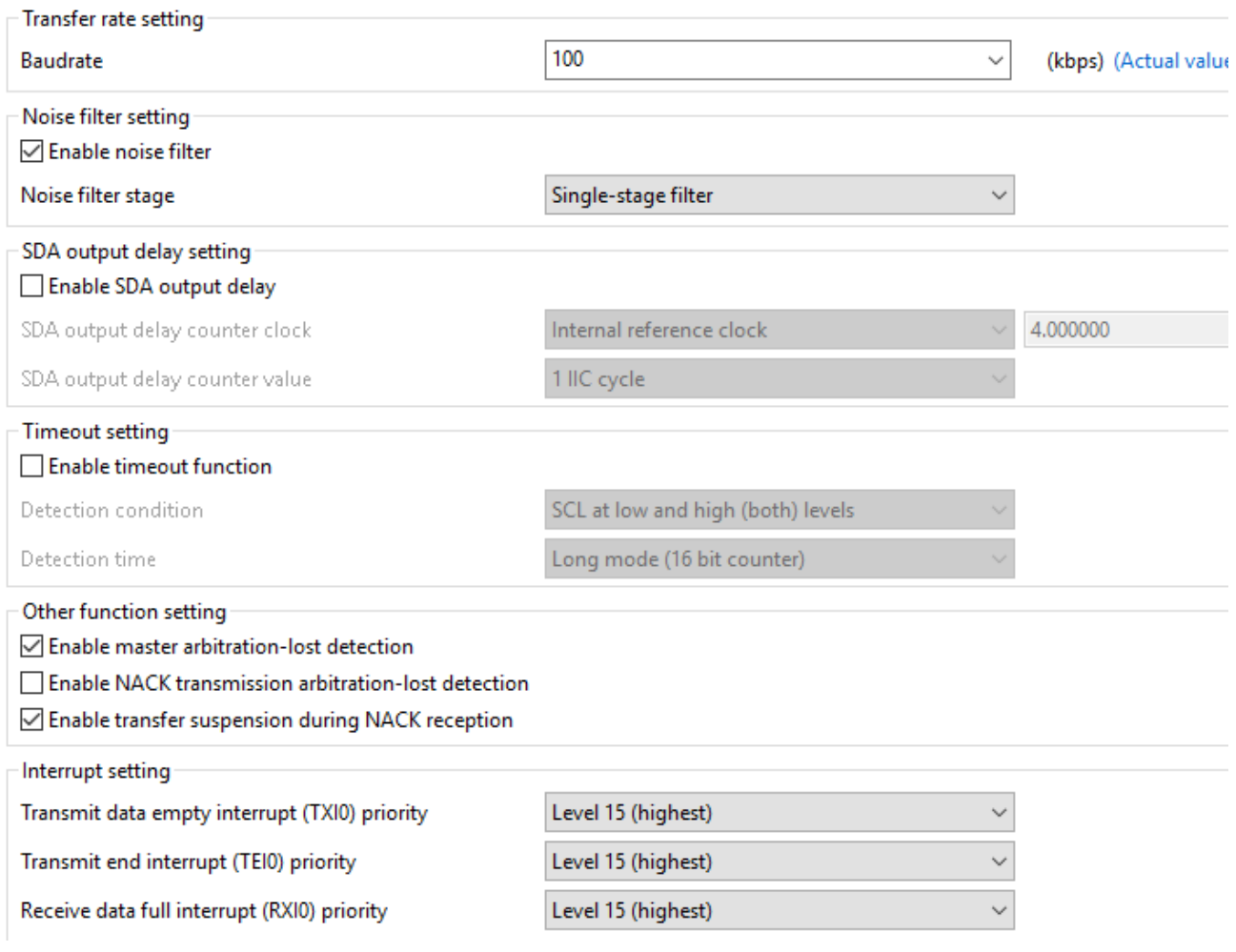

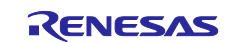

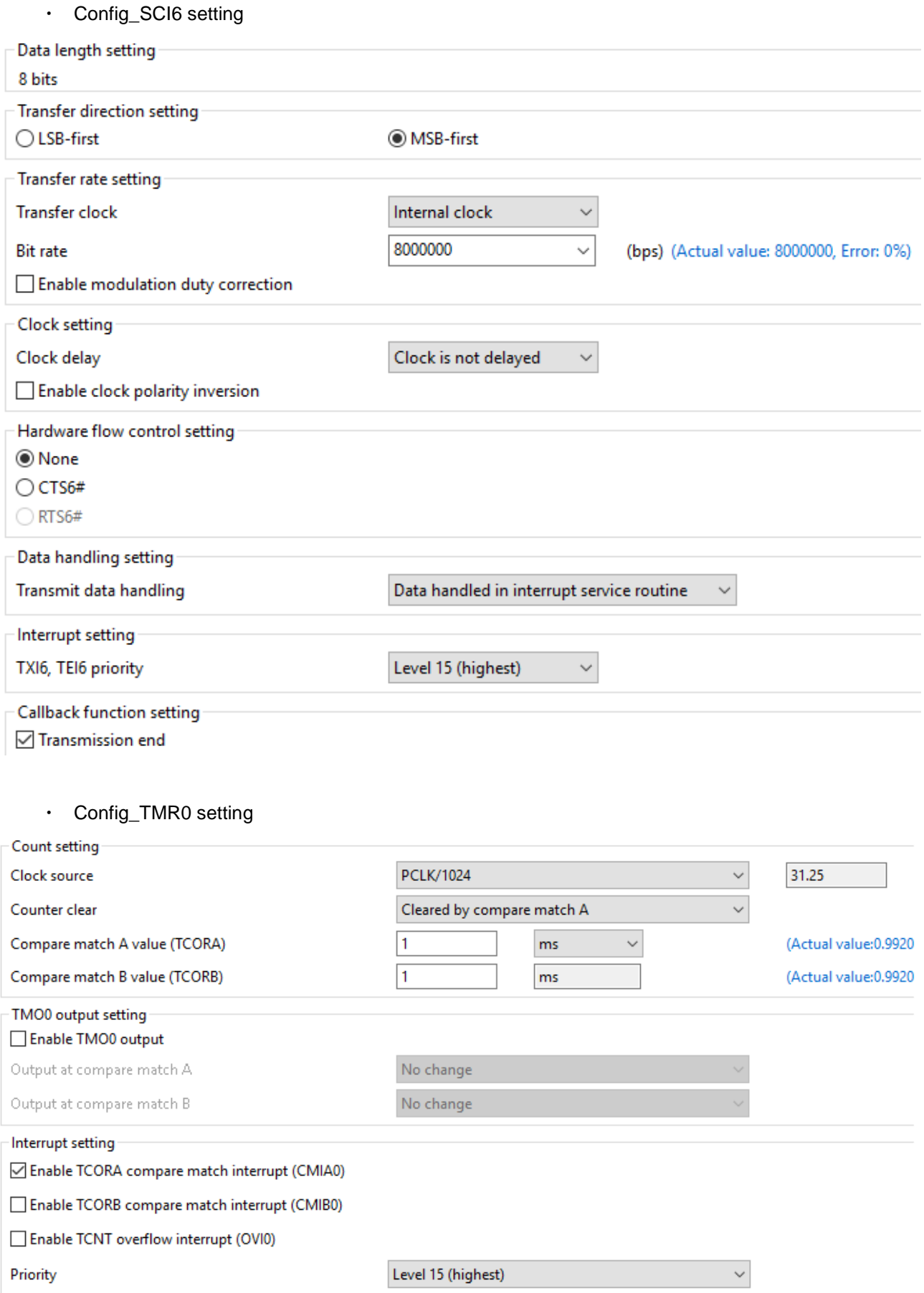

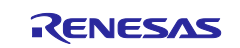

#### ・ Config\_TMR1 setting

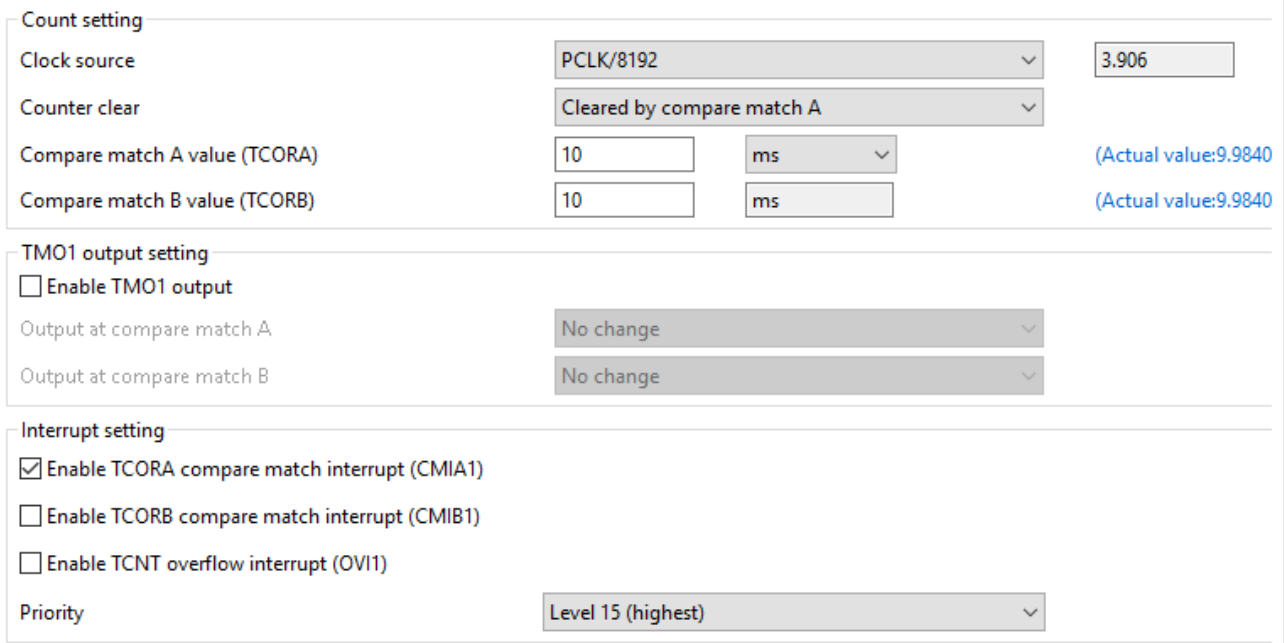

#### ・ Config\_TMR2 setting

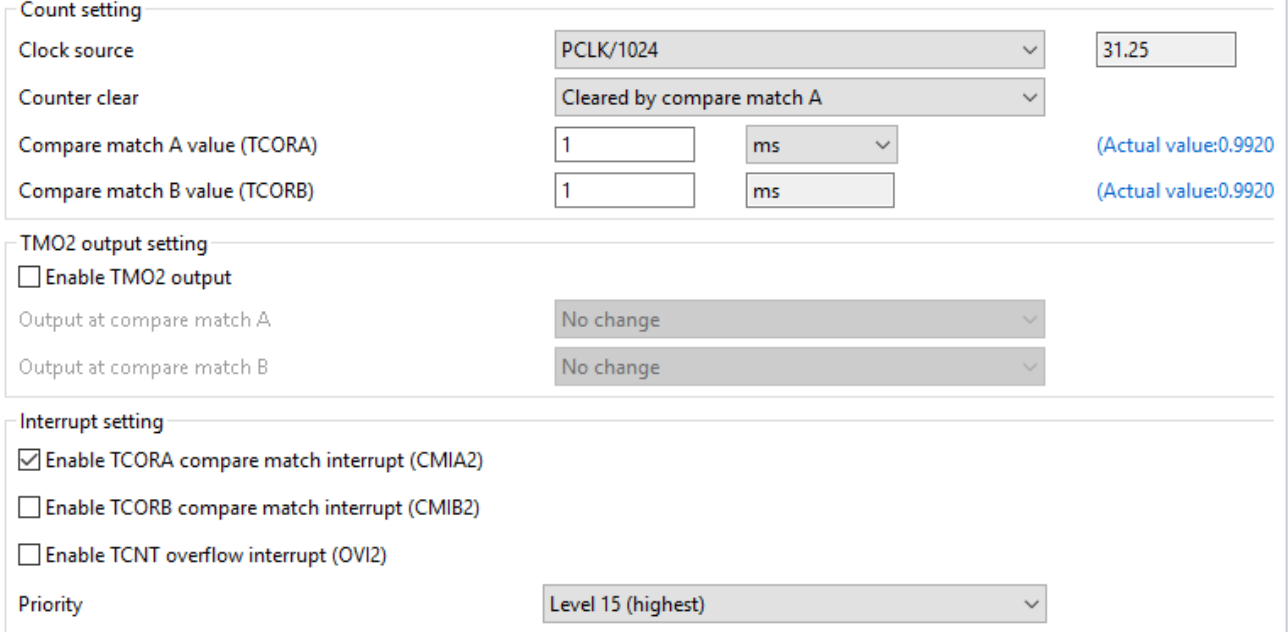

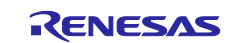

Ï

・ Config\_ICU setting

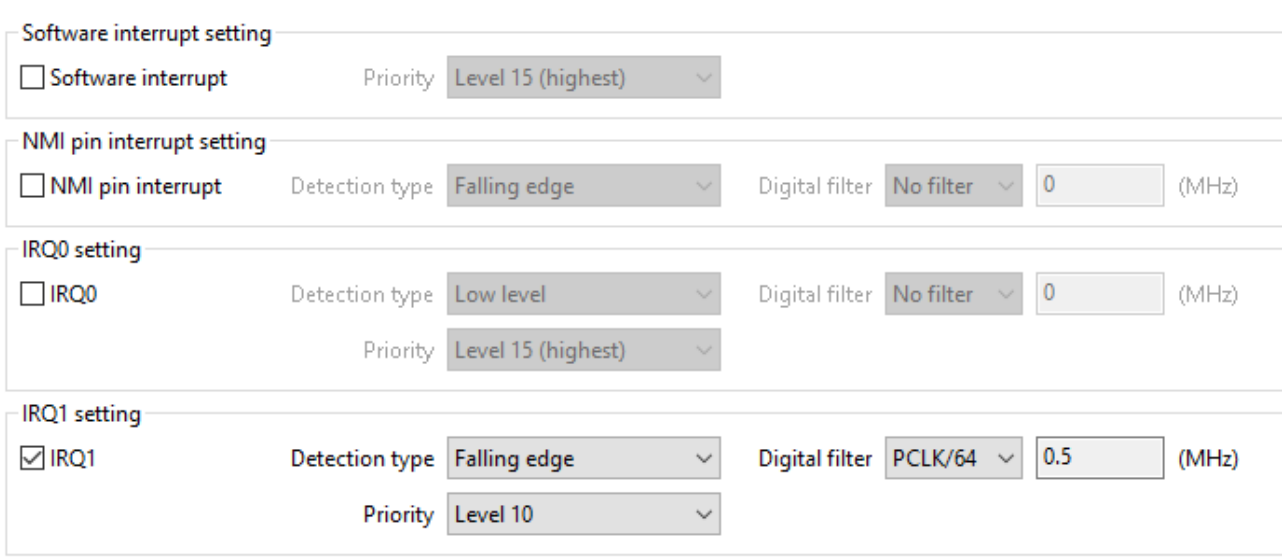

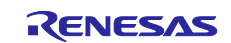

#### <span id="page-11-0"></span>**5. Software Specifications**

#### <span id="page-11-1"></span>**5.1 Software Structure**

Applications are created by using output file from Smart Configurator.

[Figure 5.1](#page-11-3) shows a diagram of the software structure.

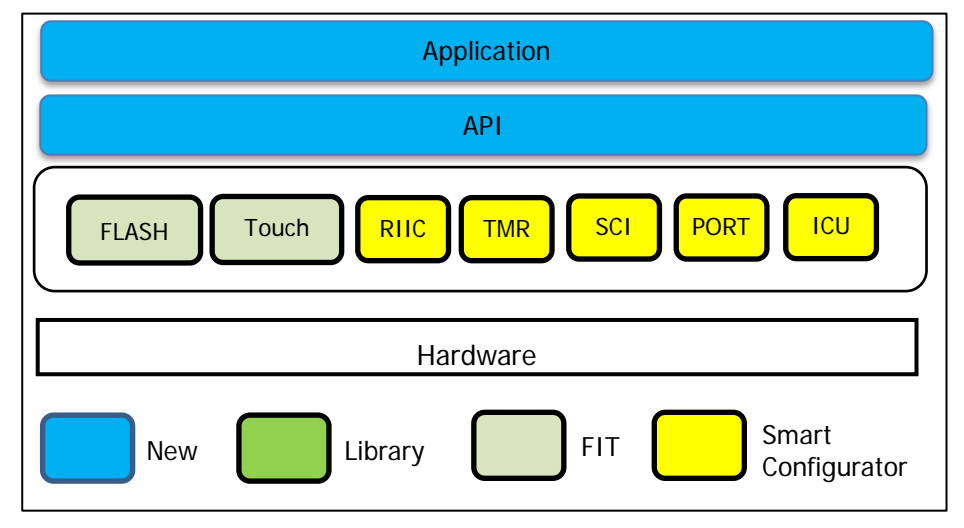

**Figure 5.1 Software Structure**

#### <span id="page-11-3"></span><span id="page-11-2"></span>**5.2 File Structure**

[Table 5.1](#page-11-4) shows the source file tree.

<span id="page-11-4"></span>[Table 5.1](#page-11-4) have omitted the files generated by FIT and Smart Configurator for brevity.

#### **Table 5.1 Source File Tree**

```
|-- Workspace
    |-- SensorApl_RX130 
           |-- src
                  sensor_main.c .......... Application source file
                  | qe_common.c ............ QE for Capacitive Touch file
                  | qe_common.h ............ QE for Capacitive Touch file
                  | qe_config01.c .......... QE for Capacitive Touch file
                  | qe_config01.h .......... QE for Capacitive Touch file
|
                -- Pmod ................... LCD folder
|
                -- Sensor
                     | r_sgp30.c ........... SGP30 source file
                      | r_sgp30.h ........... SGP30 header file
                      | r_shtc1.c ........... SHTC1 source file
                      | r_shtc1.h ........... SHTC1 header file
                      | r_scd30.c ........... SCD30 source file
                      | r_scd30.h ........... SCD30 header file
                      | r_sps30.c ........... SPS30 source file
                      | r_sps30.h ........... SPS30 header file
                      | r_i2c_sub.c ......... I2C communication source file
                      | r_i2c_sub.h ......... I2C communication header file
|
                -- smc_gen ............... Smart Configurator output folder
```
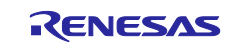

### <span id="page-12-0"></span>**5.3 API Function Specifications**

The following are the specifications for API function.

#### <span id="page-12-1"></span>**5.3.1 R\_FLASH\_Init**

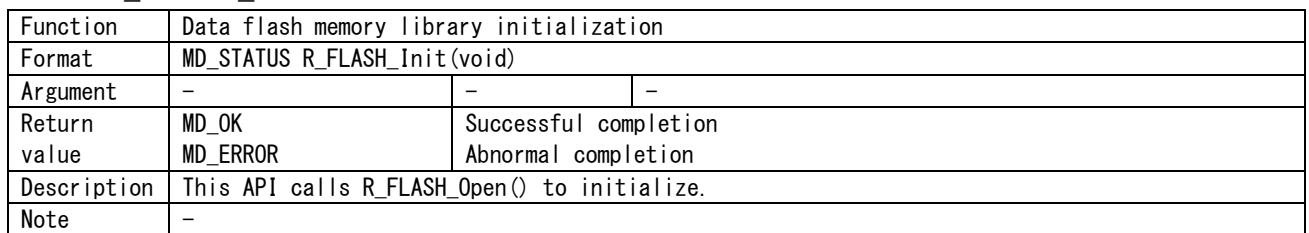

#### <span id="page-12-2"></span>**5.3.2 R\_FLASH\_Save**

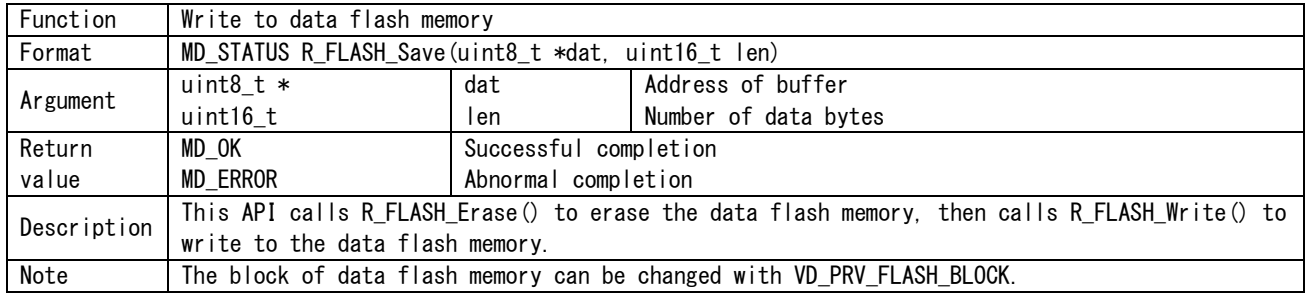

#### <span id="page-12-3"></span>**5.3.3 R\_FLASH\_Load**

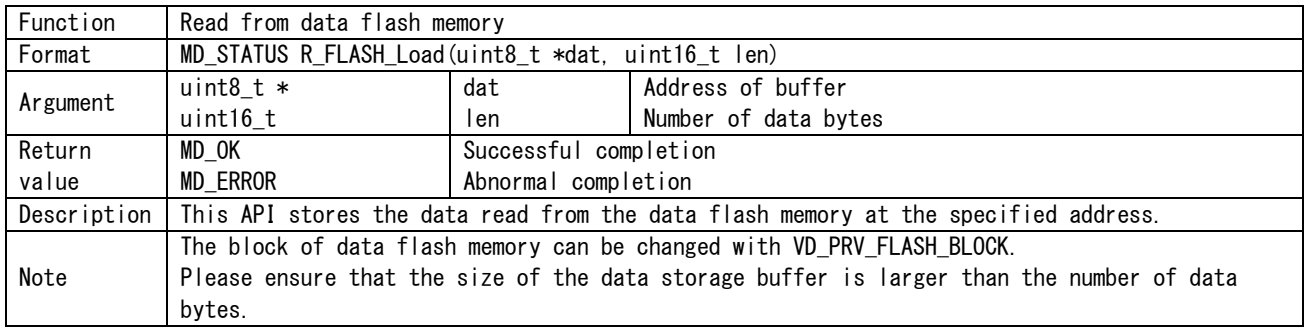

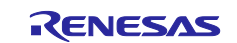

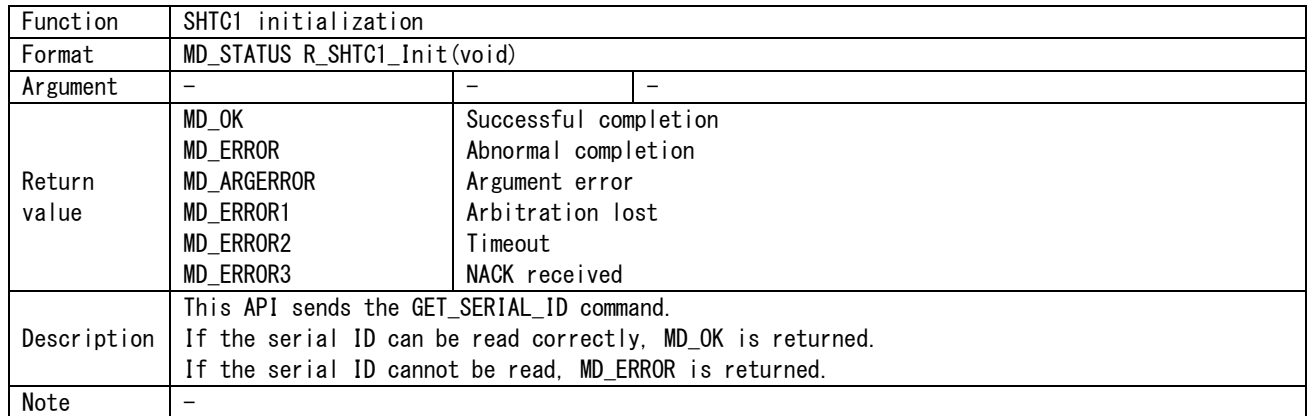

#### <span id="page-13-0"></span>**5.3.4 R\_SHTC1\_Init**

# <span id="page-13-1"></span>**5.3.5 R\_SHTC1\_GetData**

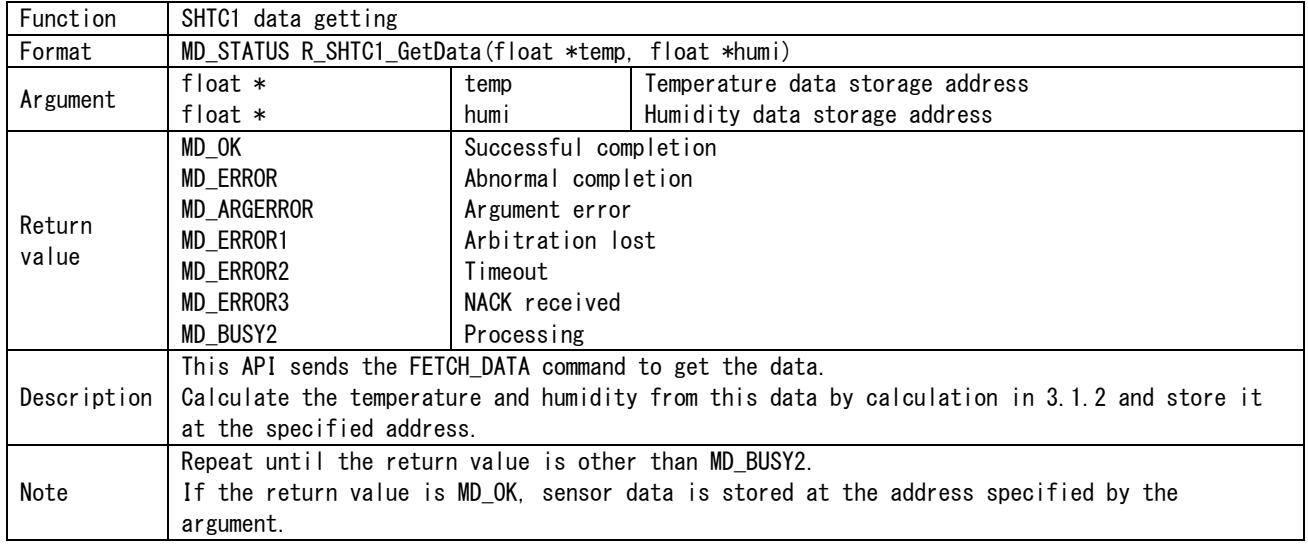

### <span id="page-13-2"></span>**5.3.6 R\_SGP30\_Init**

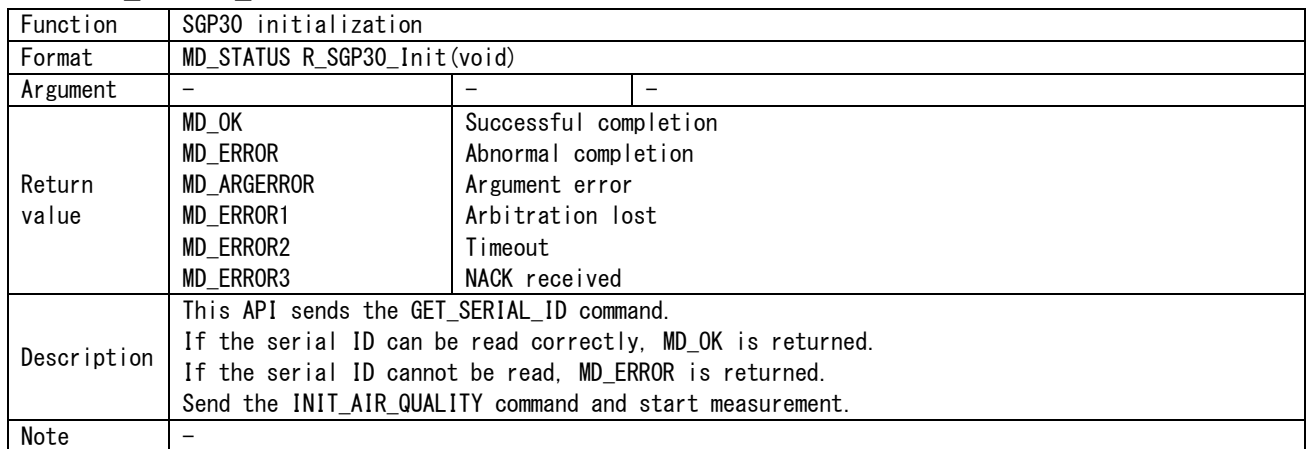

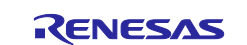

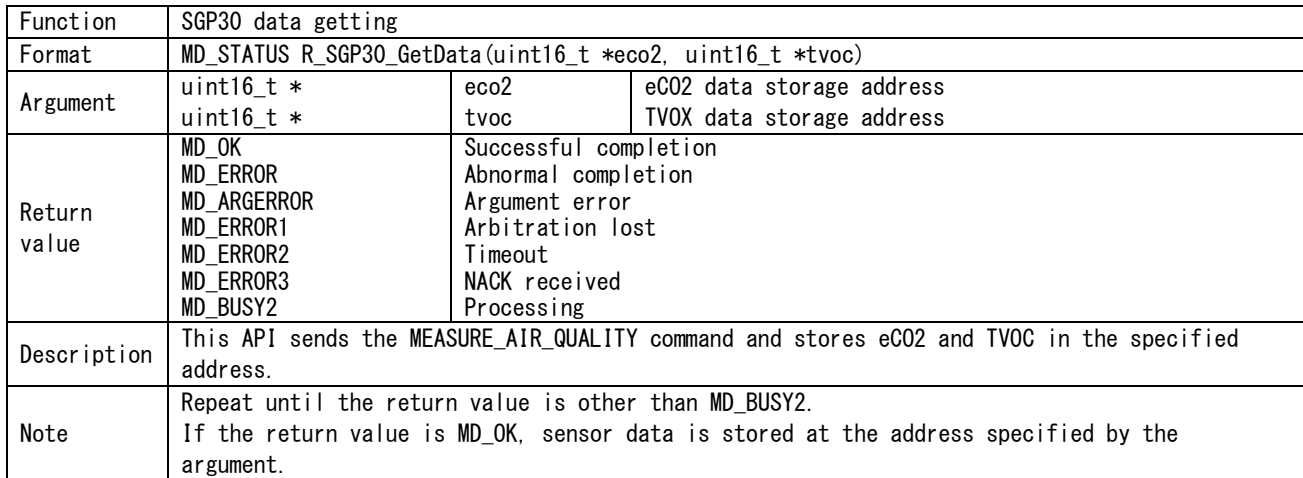

#### <span id="page-14-0"></span>**5.3.7 R\_SGP30\_GetData**

#### <span id="page-14-1"></span>**5.3.8 R\_SGP30\_SetHumi**

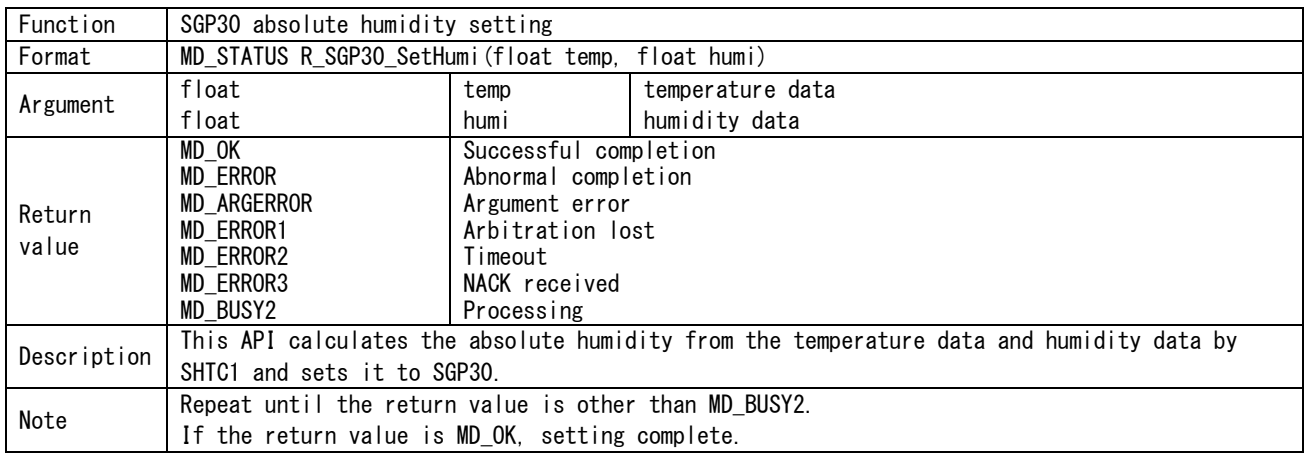

### <span id="page-14-2"></span>**5.3.9 R\_SGP30\_GetBaseline**

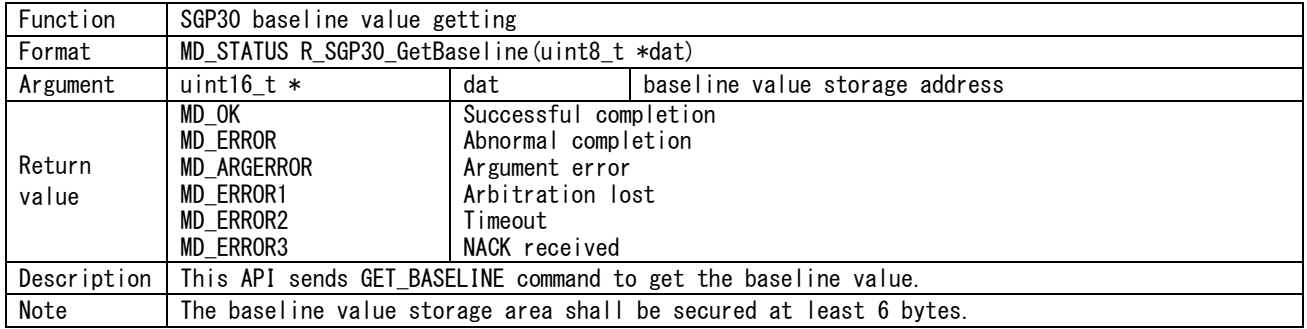

#### <span id="page-14-3"></span>**5.3.10 R\_SGP30\_SetBaseline**

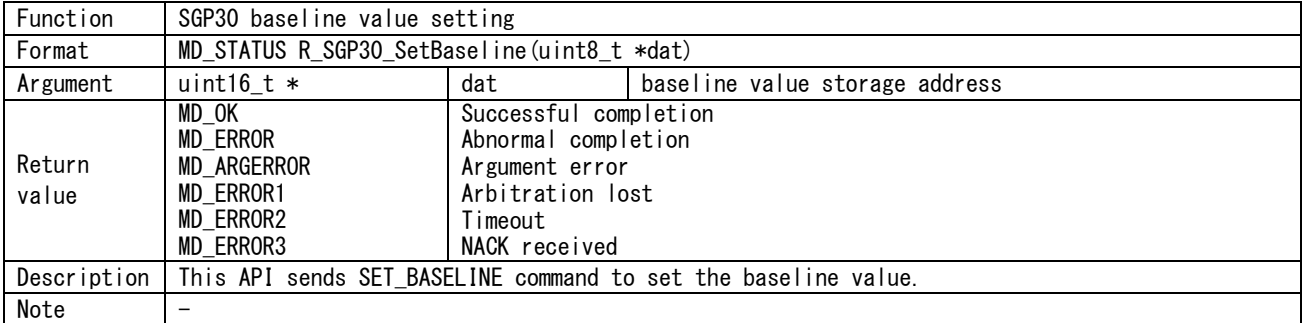

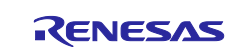

#### <span id="page-15-0"></span>**5.3.11 R\_SCD30\_Init**

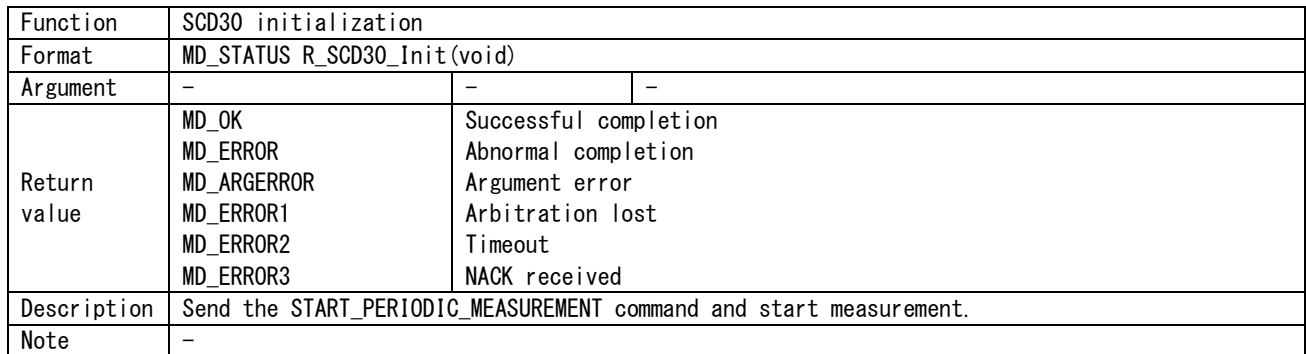

#### <span id="page-15-1"></span>**5.3.12 R\_SCD30\_GetData**

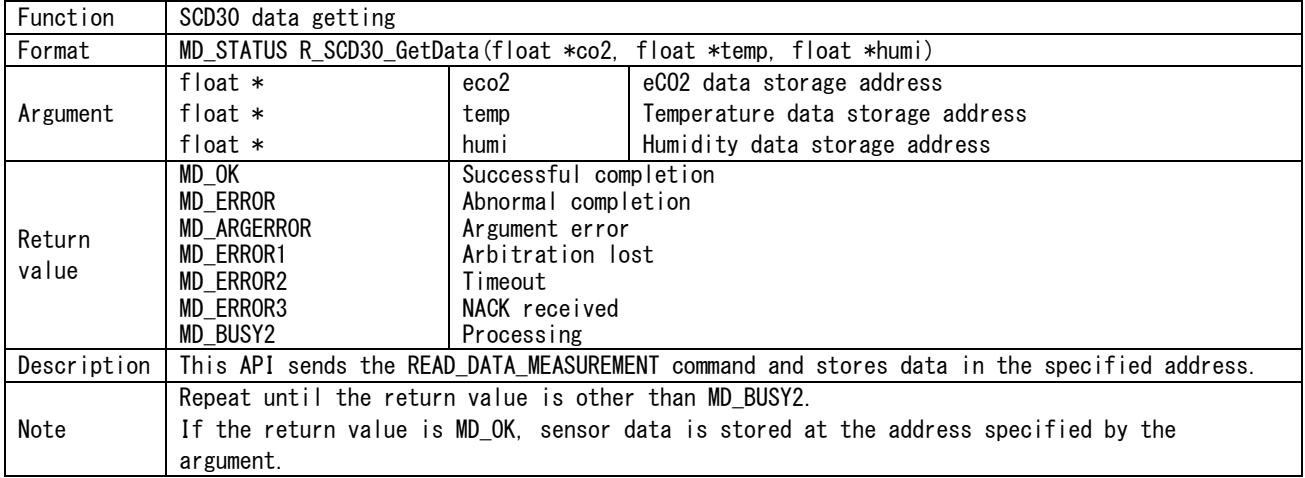

#### <span id="page-15-2"></span>**5.3.13 R\_SCD30\_GetReady**

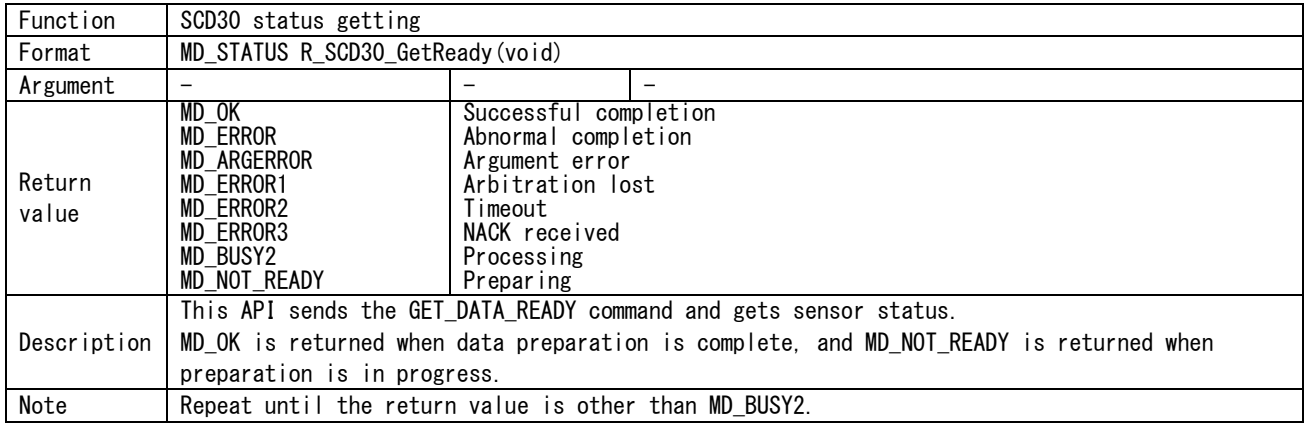

#### <span id="page-15-3"></span>**5.3.14 R\_SCD30\_Recalibration**

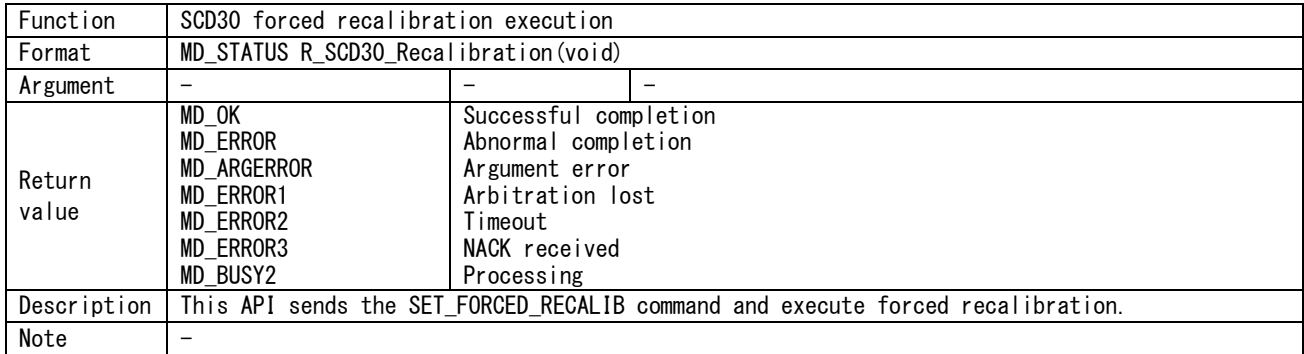

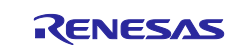

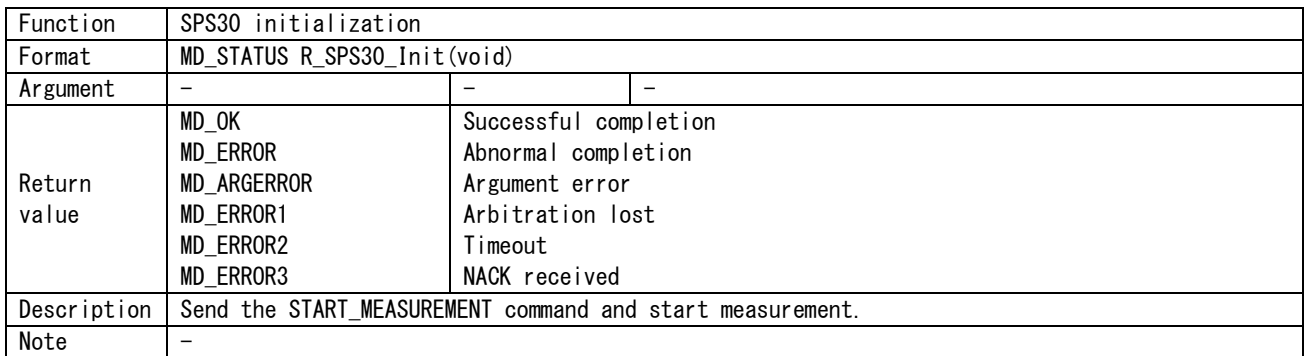

#### <span id="page-16-0"></span>**5.3.15 R\_SPS30\_Init**

#### <span id="page-16-1"></span>**5.3.16 R\_SPS30\_GetData**

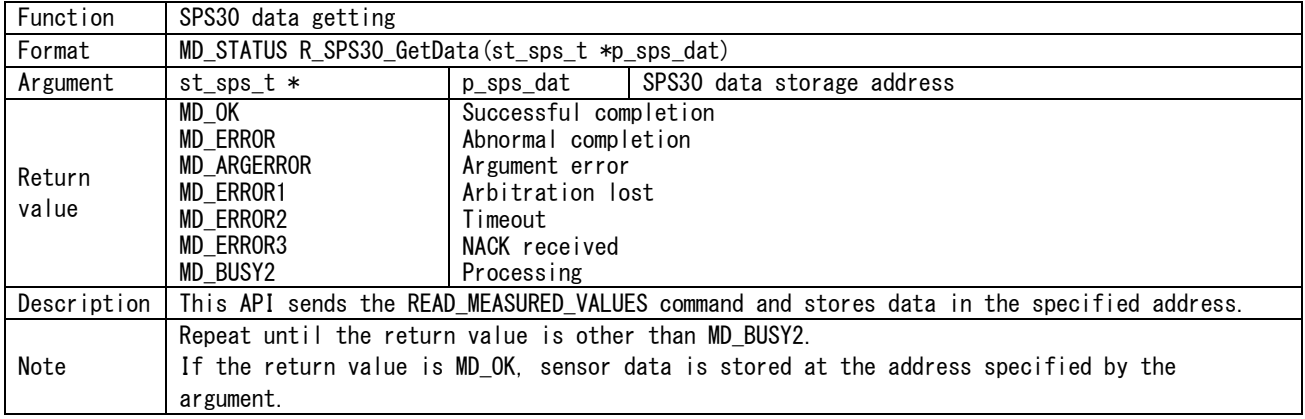

#### <span id="page-16-2"></span>**5.3.17 R\_SPS30\_GetReady**

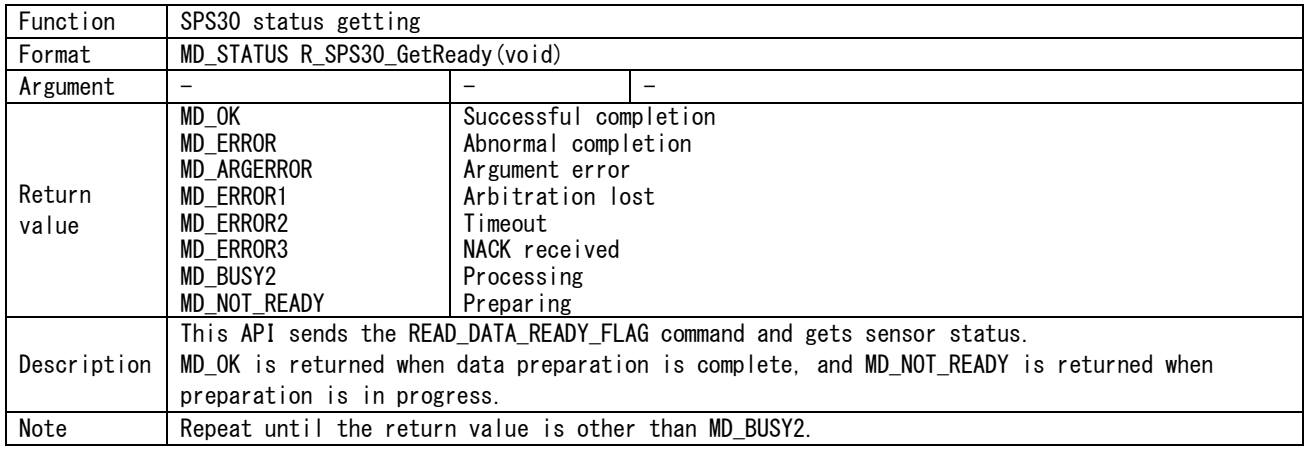

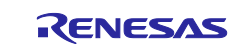

# **Revision History**

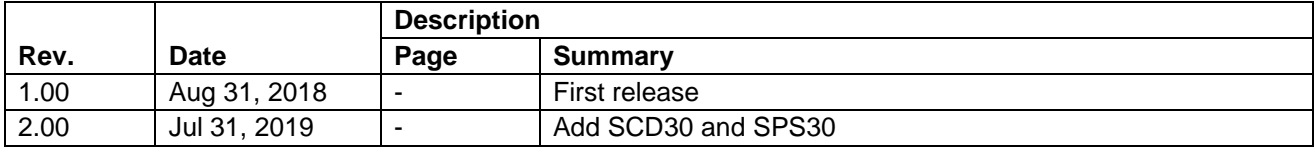

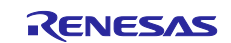

#### **General Precautions in the Handling of Microprocessing Unit and Microcontroller Unit Products**

The following usage notes are applicable to all Microprocessing unit and Microcontroller unit products from Renesas. For detailed usage notes on the products covered by this document, refer to the relevant sections of the document as well as any technical updates that have been issued for the products.

#### 1. Precaution against Electrostatic Discharge (ESD)

A strong electrical field, when exposed to a CMOS device, can cause destruction of the gate oxide and ultimately degrade the device operation. Steps must be taken to stop the generation of static electricity as much as possible, and quickly dissipate it when it occurs. Environmental control must be adequate. When it is dry, a humidifier should be used. This is recommended to avoid using insulators that can easily build up static electricity. Semiconductor devices must be stored and transported in an anti-static container, static shielding bag or conductive material. All test and measurement tools including work benches and floors must be grounded. The operator must also be grounded using a wrist strap. Semiconductor devices must not be touched with bare hands. Similar precautions must be taken for printed circuit boards with mounted semiconductor devices.

#### 2. Processing at power-on

The state of the product is undefined at the time when power is supplied. The states of internal circuits in the LSI are indeterminate and the states of register settings and pins are undefined at the time when power is supplied. In a finished product where the reset signal is applied to the external reset pin, the states of pins are not guaranteed from the time when power is supplied until the reset process is completed. In a similar way, the states of pins in a product that is reset by an on-chip power-on reset function are not guaranteed from the time when power is supplied until the power reaches the level at which resetting is specified.

3. Input of signal during power-off state

Do not input signals or an I/O pull-up power supply while the device is powered off. The current injection that results from input of such a signal or I/O pull-up power supply may cause malfunction and the abnormal current that passes in the device at this time may cause degradation of internal elements. Follow the guideline for input signal during power-off state as described in your product documentation.

4. Handling of unused pins

Handle unused pins in accordance with the directions given under handling of unused pins in the manual. The input pins of CMOS products are generally in the high-impedance state. In operation with an unused pin in the open-circuit state, extra electromagnetic noise is induced in the vicinity of the LSI, an associated shoot-through current flows internally, and malfunctions occur due to the false recognition of the pin state as an input signal become possible.

5. Clock signals

After applying a reset, only release the reset line after the operating clock signal becomes stable. When switching the clock signal during program execution, wait until the target clock signal is stabilized. When the clock signal is generated with an external resonator or from an external oscillator during a reset, ensure that the reset line is only released after full stabilization of the clock signal. Additionally, when switching to a clock signal produced with an external resonator or by an external oscillator while program execution is in progress, wait until the target clock signal is stable.

#### 6. Voltage application waveform at input pin

Waveform distortion due to input noise or a reflected wave may cause malfunction. If the input of the CMOS device stays in the area between  $V_{IL}$ (Max.) and V<sub>IH</sub> (Min.) due to noise, for example, the device may malfunction. Take care to prevent chattering noise from entering the device when the input level is fixed, and also in the transition period when the input level passes through the area between V<sub>IL</sub> (Max.) and V<sub>IH</sub> (Min.).

7. Prohibition of access to reserved addresses

Access to reserved addresses is prohibited. The reserved addresses are provided for possible future expansion of functions. Do not access these addresses as the correct operation of the LSI is not guaranteed.

8. Differences between products

Before changing from one product to another, for example to a product with a different part number, confirm that the change will not lead to problems. The characteristics of a microprocessing unit or microcontroller unit products in the same group but having a different part number might differ in terms of internal memory capacity, layout pattern, and other factors, which can affect the ranges of electrical characteristics, such as characteristic values, operating margins, immunity to noise, and amount of radiated noise. When changing to a product with a different part number, implement a systemevaluation test for the given product.

#### **Notice**

- 1. Descriptions of circuits, software and other related information in this document are provided only to illustrate the operation of semiconductor products and application examples. You are fully responsible for the incorporation or any other use of the circuits, software, and information in the design of your product or system. Renesas Electronics disclaims any and all liability for any losses and damages incurred by you or third parties arising from the use of these circuits, software, or information.
- 2. Renesas Electronics hereby expressly disclaims any warranties against and liability for infringement or any other claims involving patents, copyrights, or other intellectual property rights of third parties, by or arising from the use of Renesas Electronics products or technical information described in this document, including but not limited to, the product data, drawings, charts, programs, algorithms, and application examples.
- 3. No license, express, implied or otherwise, is granted hereby under any patents, copyrights or other intellectual property rights of Renesas Electronics or others.
- 4. You shall not alter, modify, copy, or reverse engineer any Renesas Electronics product, whether in whole or in part. Renesas Electronics disclaims any and all liability for any losses or damages incurred by you or third parties arising from such alteration, modification, copying or reverse engineering.
- 5. Renesas Electronics products are classified according to the following two quality grades: "Standard" and "High Quality". The intended applications for each Renesas Electronics product depends on the product's quality grade, as indicated below.
	- "Standard": Computers; office equipment; communications equipment; test and measurement equipment; audio and visual equipment; home electronic appliances; machine tools; personal electronic equipment; industrial robots; etc.

"High Quality": Transportation equipment (automobiles, trains, ships, etc.); traffic control (traffic lights); large-scale communication equipment; key financial terminal systems; safety control equipment; etc.

Unless expressly designated as a high reliability product or a product for harsh environments in a Renesas Electronics data sheet or other Renesas Electronics document, Renesas Electronics products are not intended or authorized for use in products or systems that may pose a direct threat to human life or bodily injury (artificial life support devices or systems; surgical implantations; etc.), or may cause serious property damage (space system; undersea repeaters; nuclear power control systems; aircraft control systems; key plant systems; military equipment; etc.). Renesas Electronics disclaims any and all liability for any damages or losses incurred by you or any third parties arising from the use of any Renesas Electronics product that is inconsistent with any Renesas Electronics data sheet, user's manual or other Renesas Electronics document.

- 6. When using Renesas Electronics products, refer to the latest product information (data sheets, user's manuals, application notes, "General Notes for Handling and Using Semiconductor Devices" in the reliability handbook, etc.), and ensure that usage conditions are within the ranges specified by Renesas Electronics with respect to maximum ratings, operating power supply voltage range, heat dissipation characteristics, installation, etc. Renesas Electronics disclaims any and all liability for any malfunctions, failure or accident arising out of the use of Renesas Electronics products outside of such specified ranges.
- 7. Although Renesas Electronics endeavors to improve the quality and reliability of Renesas Electronics products, semiconductor products have specific characteristics, such as the occurrence of failure at a certain rate and malfunctions under certain use conditions. Unless designated as a high reliability product or a product for harsh environments in a Renesas Electronics data sheet or other Renesas Electronics document, Renesas Electronics products are not subject to radiation resistance design. You are responsible for implementing safety measures to guard against the possibility of bodily injury, injury or damage caused by fire, and/or danger to the public in the event of a failure or malfunction of Renesas Electronics products, such as safety design for hardware and software, including but not limited to redundancy, fire control and malfunction prevention, appropriate treatment for aging degradation or any other appropriate measures. Because the evaluation of microcomputer software alone is very difficult and impractical, you are responsible for evaluating the safety of the final products or systems manufactured by you.
- Please contact a Renesas Electronics sales office for details as to environmental matters such as the environmental compatibility of each Renesas Electronics product. You are responsible for carefully and sufficiently investigating applicable laws and regulations that regulate the inclusion or use of controlled substances, including without limitation, the EU RoHS Directive, and using Renesas Electronics products in compliance with all these applicable laws and regulations. Renesas Electronics disclaims any and all liability for damages or losses occurring as a result of your noncompliance with applicable laws and regulations.
- 9. Renesas Electronics products and technologies shall not be used for or incorporated into any products or systems whose manufacture, use, or sale is prohibited under any applicable domestic or foreign laws or regulations. You shall comply with any applicable export control laws and regulations promulgated and administered by the governments of any countries asserting jurisdiction over the parties or transactions.
- 10. It is the responsibility of the buyer or distributor of Renesas Electronics products, or any other party who distributes, disposes of, or otherwise sells or transfers the product to a third party, to notify such third party in advance of the contents and conditions set forth in this document.
- 11. This document shall not be reprinted, reproduced or duplicated in any form, in whole or in part, without prior written consent of Renesas Electronics. 12. Please contact a Renesas Electronics sales office if you have any questions regarding the information contained in this document or Renesas
- Electronics products. (Note1) "Renesas Electronics" as used in this document means Renesas Electronics Corporation and also includes its directly or indirectly controlled
- subsidiaries.
- (Note2) "Renesas Electronics product(s)" means any product developed or manufactured by or for Renesas Electronics.

(Rev.4.0-1 November 2017)

#### **Corporate Headquarters Contact information**

TOYOSU FORESIA, 3-2-24 Toyosu, Koto-ku, Tokyo 135-0061, Japan [www.renesas.com](https://www.renesas.com/)

For further information on a product, technology, the most up-to-date version of a document, or your nearest sales office, please visit: [www.renesas.com/contact/.](https://www.renesas.com/contact/)

#### **Trademarks**

Renesas and the Renesas logo are trademarks of Renesas Electronics Corporation. All trademarks and registered trademarks are the property of their respective owners.